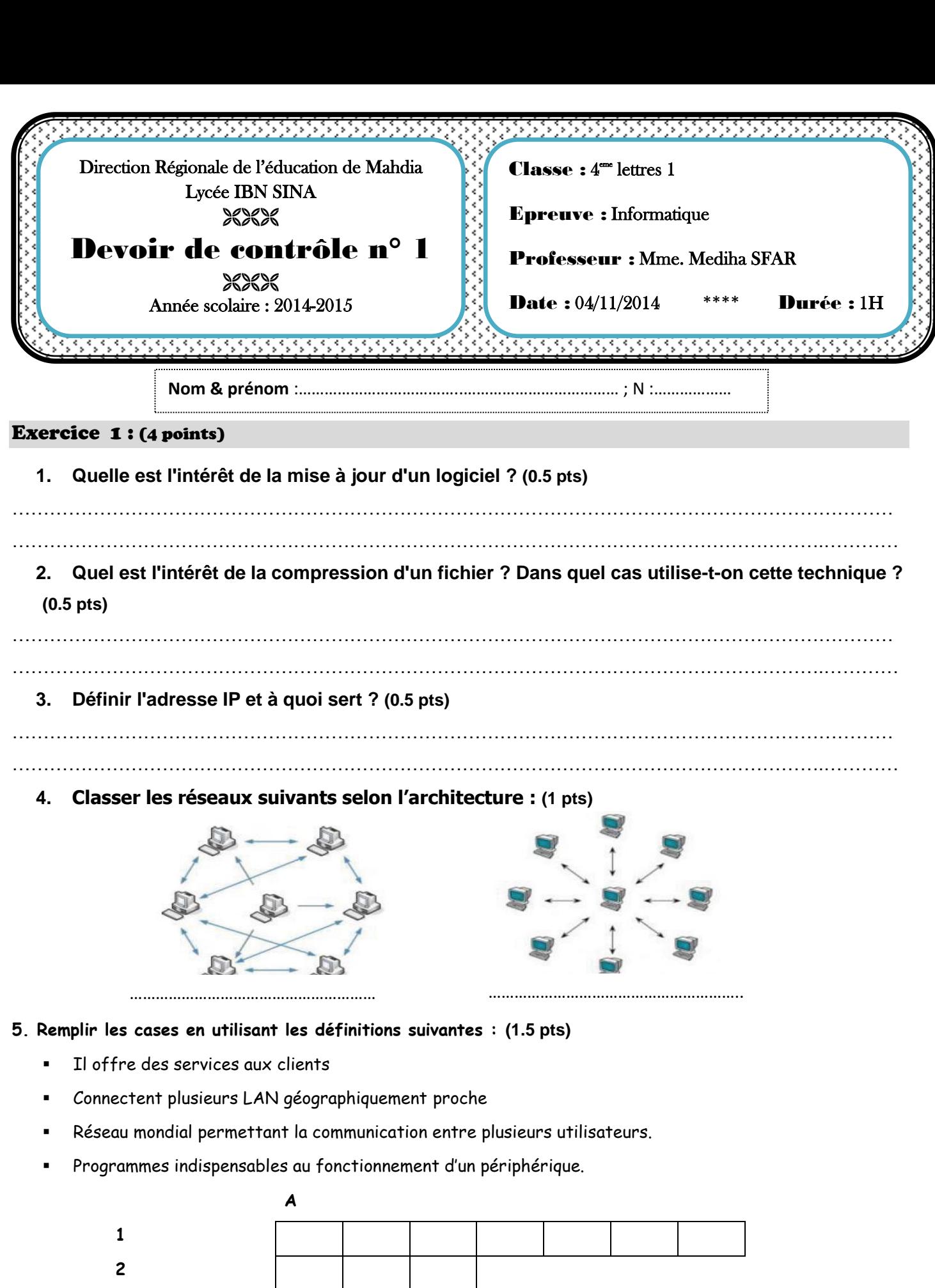

**Exprimer en toutes lettres l'abréviation trouvée dans la colonne A :** 

**3 4**

……………………………………………………………………………………………………………………………………………………………………………………………

#### Fonctions d'un système d'exploitation Tâches assurées par chaque fonction (2 tâches) Gestion des dossiers et des fichiers  $\mathcal{L}^{(n)}$ ……………………………………………………………………………………….……… …………………………………………………………………………………………….. Gestion des logiciels ………………………………………………………………………………….…............ ……………………………………………………………………………………….……… …………………………………………………………………………………………….. Gestion des matériels ………………………………………………………………………………….…............ ……………………………………………………………………………………….……… ……………………………………………………………………………………………..

# A) Compléter le tableau suivant :

## B) Donner l'expression de recherche pour chaque proposition :

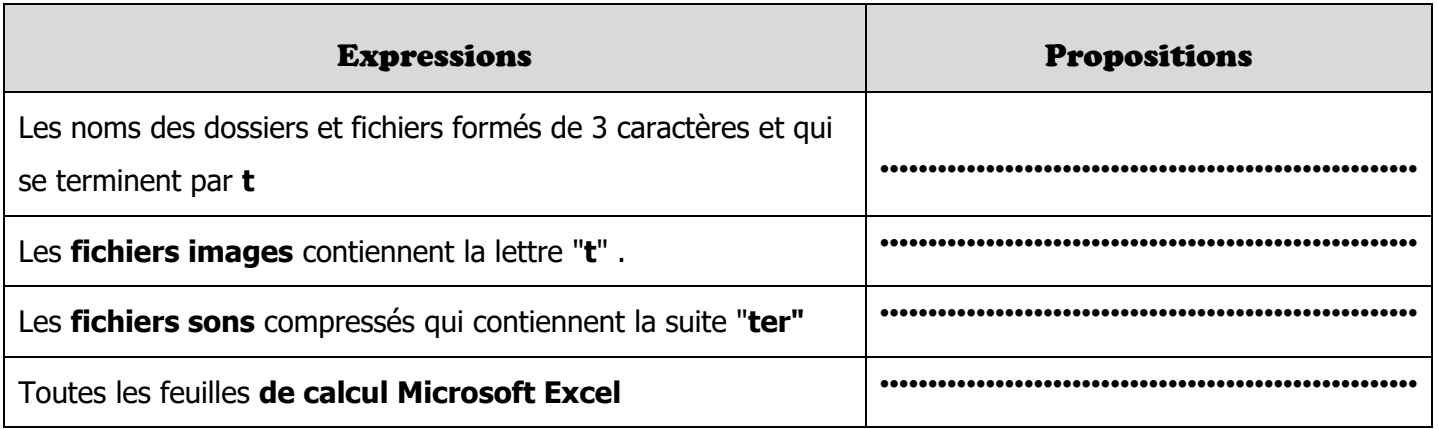

# C) Que je suis ?

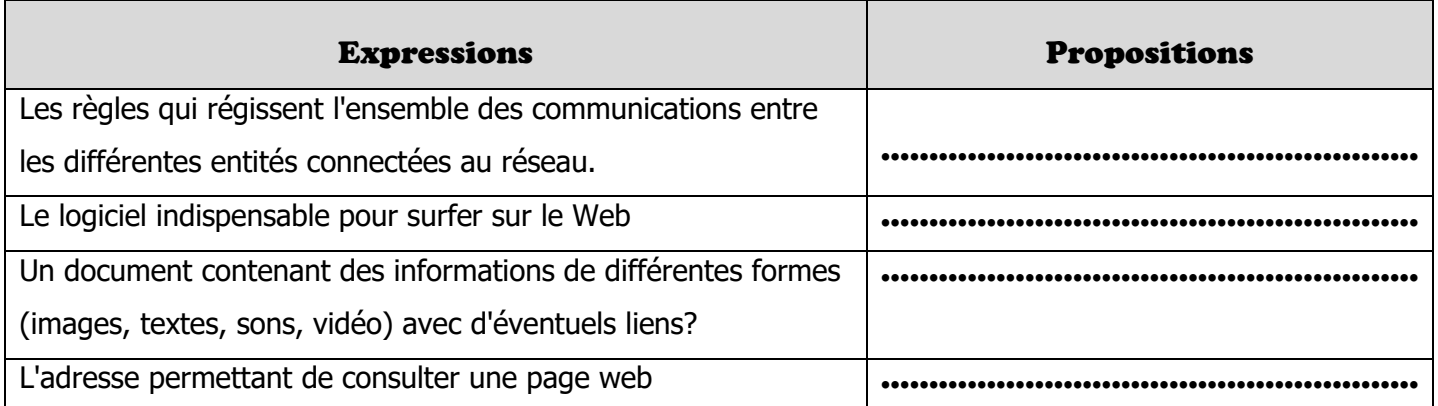

### Exercice 3 : Partie pratique (9 points)

- **1) Créer** un dossier portant votre **nom et prénom** dans la racine D :
- **2) Lancer** le logiciel de traitement d'image **GIMP**.
- **3) Ouvrir** l'image **TOM EN ATTAQUE.jpg** qui se trouvant dans le dossier **"imagesdevoir"** sur le bureau
- **4) Déterminer la définition** de cette mage (1 pt)

*Définition :………..………………..…………………………………………………………*

**5)** Sachant que la profondeur de codage est **32 bits**. **Calculer la taille de l'image en octet** (1pt)

…………………………………………………………………………………………………………….………………………………………………………… ………………………………………………………………………………………………………………………………………………………………………

- **6) Ouvrir** l'image **Jerry en fuite.gif** se trouvant dans le même dossier (0.5pt)
- **7) Appliquer** une technique pour obtenir cette image. (2 pts)

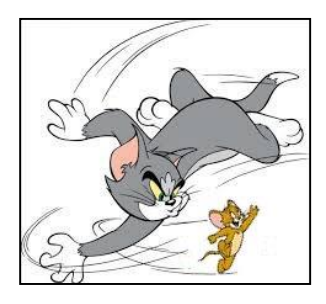

- **8) Enregistrer** l'image obtenue dans votre dossier personnel sous le nom **tom and jerry.jpg** (1pt)
- **9) Modifier** l'image pour l'obtenir comme suit : (1pt)

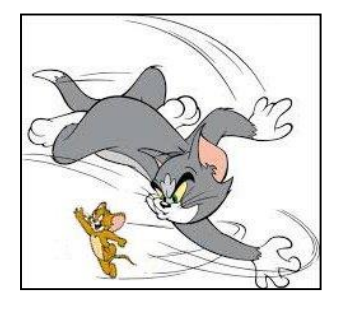

**10) Ajouter** le texte suivant à votre image : **TOM & JERRY** avec les paramètres suivants (1.5pt) - **Police Tahoma, - Taille 20 - Couleur rouge**

**11) Appliquer l'effet puzzle** et enregistrer les modifications (1pt)